# **temtop M-2000 GERAÇÃO**

# nstru **INSTRUMENTAÇÃO E FIBRA ÓPTICA**

#### **Recomendações de segurança**

- Este produto deve ser instalado por técnicos devidamente capacitados que sejam capazes de realizar conexões elétricas com equipamente de proteção pessoal.
- Desconecte a energia da instalação antes de executar qualquer reparo no local em que o controlador estiver instalado.

#### **1. VISÃO GERAL**

O detector portátil de qualidade do ar é um dispositivo com sensor eletroquímico de alta precisão, sensor de par�culas a laser e sensor de dióxido de carbono com base no NDIR. Ele detecta par�culas, dióxido de carbono e formaldeído no ar e transforma a concentração de poluentes do ar em dados visuais. Fornecendo uma aviso antecipado de qualidade do ar e protegendo a saude de sua família com eficiência.

#### **2. FATORES QUE AFETAM A QUALIDADE DO AR**

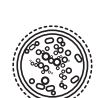

#### PM2.5

(Material Particulado 2.5) refere-se a partículas finas com diâmetro de 2,5 micrômetros ou menos. Devido ao seu tamanho minúsculo, o PM2.5 pode ser absorvido pela corrente sanguínea e pelos pulmões, de modo que a exposição a longo prazo a altas concentrações do ambiente PM2.5 pode causar irritação nos olhos e nariz, tosse, asma, enfisema, doença pulmonar, ataques cardíacos , câncer e etc.

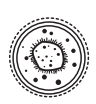

#### PM10

(Material Particulado 10) refere-se a partículas com diâmetro de 10 micrômetros ou menos. Devido ao tamanho maior, é inalável, mas não penetra além dos brônquios, pois as par�culas maiores podem ser filtradas pelos cílios e muco do nariz e da garganta. Normalmente é considerado menos prejudicial à saúde do que PM2.5.

#### **HCHO**

O formaldeído (HCHO) é um gás incolor e de cheiro forte com fórmula CH2O, que foi classificado pela IARC como cancerígeno do Grupo 1. A exposição de longo prazo apenas a baixas doses pode causar doenças respiratórias, carcinoma nasofaríngeo, câncer de cólon, tumores cerebrais, mutação do gene nuclear e etc.

#### TVOC

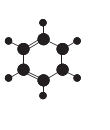

**Dela** 

(Compostos orgânicos voláteis totais) refere-se a vários VOCs comuns, incluindo benzeno, tolueno, estireno, formaldeído e etc. Devido à sua volatilidade, bem como toxicidade, irritabilidade e carcinogenicidade, a exposição a longo prazo a TVOCs pode causar danos à pele, fígado, rins, sistema nervoso central e etc.

#### $CO<sub>2</sub>$

Dióxido de carbono (CO2) refere-se a um gás incolor e inodoro que geralmente é derivado da respiração de humanos e animais. A alta concentração de CO2 significa que é necessário ar fresco ou ven�lação, caso contrário, pode causar problemas como sonolência, tontura, perda de atenção e deficiência cognitiva.

# **detector de qualidade do ar**

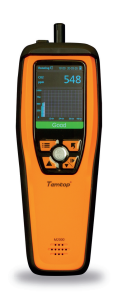

- Leia atentamente o manual deste produto e se �ver alguma pergunta, comunique-se com nossos especialistas de suporte técnico no site ou através do número de telefone que se encontra no final do manual.
- Cer�fique-se de que o corte para a instalação não exceda as dimensões recomendadas para evitar respingos de água ou umidade pelas laterais do controlador.

#### **3. DISPLAY**

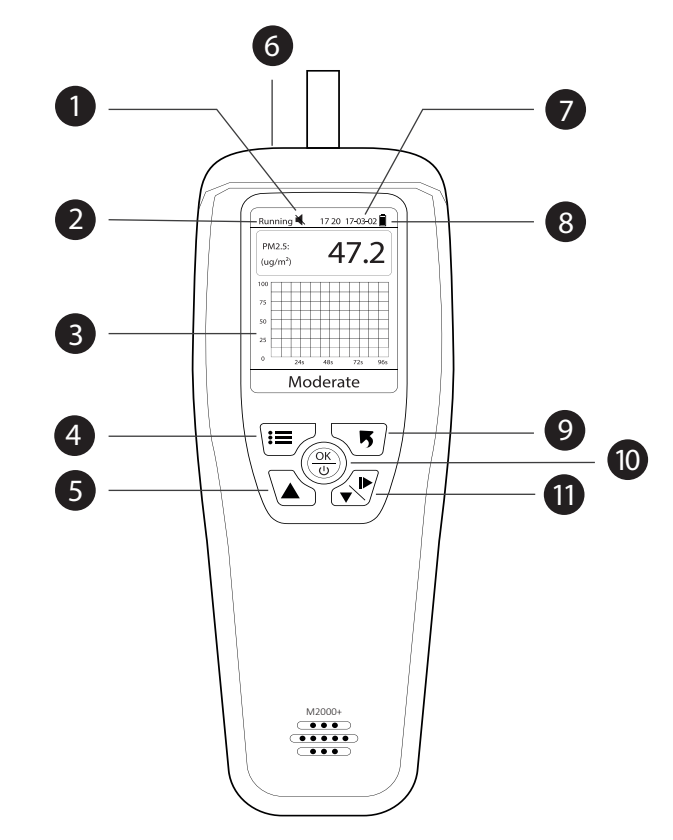

- 1 Status da campainha
- 2 Status de medição
- 3 Exibição/display
- 4 Botão de menu
- 5 Aumentar/Subir
- 6 Porta USB
- 7 Data e Hora
- 8 Nível de bateria
- 9 Botão de voltar
- 10 Botão de ligar/desligar/ok
- 11 Botão de diminuir/Descer/
- alternar (iniciar/pausar)

#### Importante:

- Não coloque o detector em ambientes altamente poluídos (concentração de HCHO > 1.0mg/m3 ou par�cula > 500ug/m3) por um longo tempo; ou pode causar danos ao sensor.
- Não cubra a entrada/saída de ar durante a detecção. Não deixe que fios de cabelo ou penugem entrem no detector.
- O equipamento não deve ser exposto a solventes orgânicos, tais como: cola, adesivos, tinta, álcool, etc.
- Não use em ambientes que contenham gases listados na FAQ 6 para evitar influências no sensor HCHO. Não use o detector em ambientes úmidos ou com forte odor para manter a precisão.
- Se o nível da bateria for mostrado  $\Box$ , carregue o detector imediatamente para evitar efeitos durante o uso (também é cobrado quando desligado).

## **4. OPERAÇÃO**

#### $\triangle$  Aviso:

- Primeiro uso ou sem uso por um longo tempo: por favor, coloque-o do lado de fora por mais de 6 horas para calibração.
- Uso interno: mantenha a sala / área hermética por 10 minutos para obter resultados mais precisos.
- Ao calibrar o sensor de CO2 e formaldeído, ajuste o detector para a interface de calibração e coloque-o ao ar livre em um ambiente fresco e ventilado por 5 minutos. Os resultados da detecção serão muito mais precisos.

#### $4.1 - LIGAR$

Pressione e segure o botão liga / desliga  $\frac{X}{(1)}$  por 2 segundos para ligar o detector.

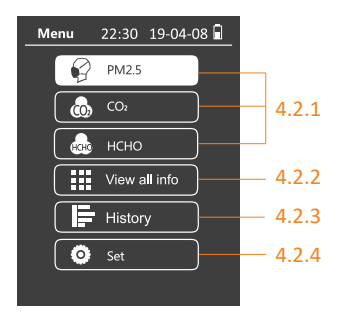

#### 4.2 - DETECÇÃO

Pressione  $\mathbf{F}$  para entrar na interface do menu principal (veja a figura ao lado), então pressione  $\triangle$  ou  $\sqrt{ }$  para localizar a opção para visualizar ou definir e pressione  $\frac{$ 0K}{10} para confirmar.

4.2.1 Exibir ou definir par�cula / CO2 / HCHO

4.2.2 Ver todas as informações

4.2.3 Verificar os registros de dados

4.2.4 Definir data, hora, valor do alarme, documento de ajuda, redefinir para o padrão e idioma.

Observação: leva cerca de 3 minutos para o sensor de CO2 aquecer e entrar no status de detecção.

#### 4.2.1 Visualizar ou definir PM2.5/CO2/HCHO

Em cada interface, pressione  $\equiv$  para exibir mais funções. Pegue a interface de CO<sub>2</sub>, por exemplo, pressione o botão **;≡**, você verá as seguintes opções de função:

a. Pausar medição: pausar ou reiniciar a detecção de PM2.5. b. Ligar/desligar o som do alarme: Silenciar / ativar o som da campainha. c. Exibir a curva: Exibir (ou não) a curva de concentração de PM2,5. d. Configuração do valor do alarme: Defina o limite de alarme alto.

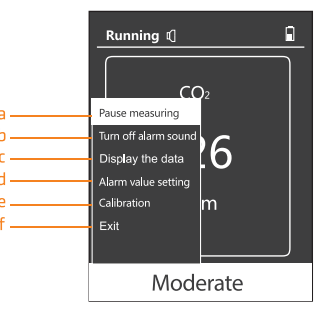

Operação: Pressione o botão  $\blacktriangle$  ou  $\blacktriangledown$  para ajustar o valor e pressione  $\equiv$  para alternar os dígitos. Em seguida, pressione Salvar e  $\frac{dk}{w}$  para salvar a configuração e sair da interface, ou pressione Sair e  $\mathbf{F}$  para sair sem salvar a configuração (Veja a figura abaixo).

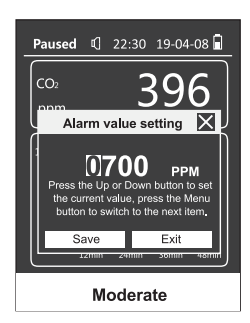

e. Calibração zero: Calibre o sensor para zero (não disponível para PM2.5). Pegue a interface de CO2 abaixo, por exemplo:

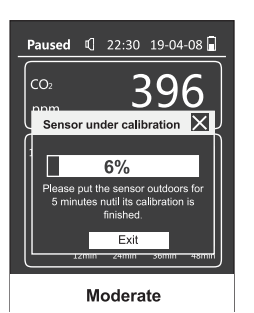

#### f. Sair: Sai da interface atual.

#### 4.2.2 Exibir todas as informações

A interface Exibir todas as informações exibe todos os dados detectados, incluindo a concentração de PM2,5, PM10, CO<sub>2</sub>, HCHO, número de partículas, temperatura e umidade.

Operação: Pressione  $\equiv$  para alternar entre °C e °F (Veja as figuras abaixo). Pressione  $\sqrt{\phantom{a}}$  para pausar ou detectar; pressione  $\phantom{a}$  para voltar à interface do menu principal.

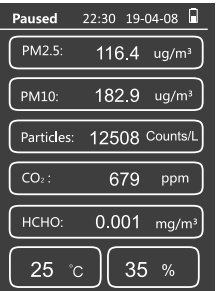

#### 4.2.3 Histórico

A interface de Histórico inclui funções de Intervalo de armazenamento e Exportação de dados (veja a figura abaixo).

Operação: Pressione  $\triangle$  ou  $\star$  para alternar entre Intervalo de armazenamento e Exportação de dados e pressione  $\frac{X}{U}$  para entrar na interface correspondente.

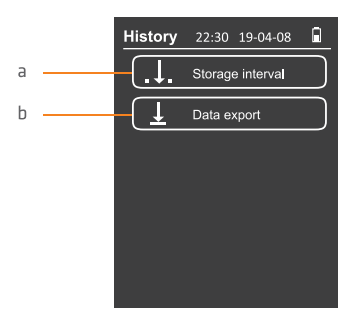

a. Intervalo de armazenamento: Pressione : para alternar entre os dígitos, Salvar e Sair. Ao selecionar um dígito, pressione  $\triangle$  ou  $\overrightarrow{v}$  para ajustar o valor ao intervalo de armazenamento desejado entre 1, 5, 10, 30 e 60 minutos, localize a opção Salvar e pressione  $\frac{X}{y}$  para salvar a configuração e sair da interface; ou localize a opção Sair e pressione  $\frac{X}{y}$  para sair da interface sem salvar a configuração.

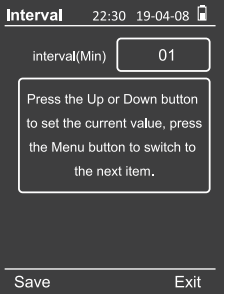

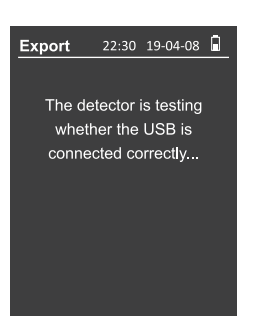

Se conectado ao computador com sucesso pelo cabo USB, o detector irá abrir uma conexão USB conectado com sucesso; Caso contrário, ele o lembrará da falha (veja as figuras abaixo).

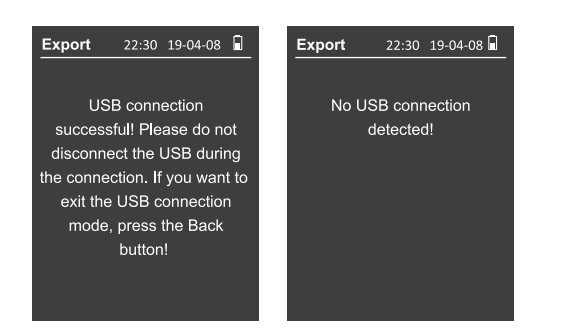

Depois de conectado com sucesso, o detector irá gerar no computador um dispositivo de armazenamento removível Temtop, que contém uma pasta chamada history. A pasta de histórico inclui um arquivo no formato CSV listando a data e a hora em que os dados são salvos, PM2.5, PM10, CO2 e concentração de HCHO (veja a figura). Salve-o em seu computador para visualização.

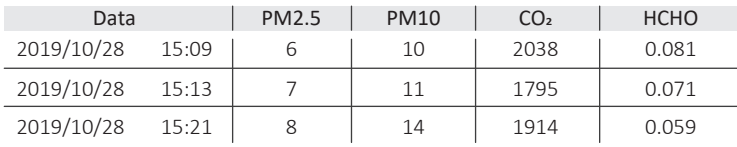

Após os dados serem copiados e visualizados, pressione para sair e reiniciar o detector (veja a figura abaixo).

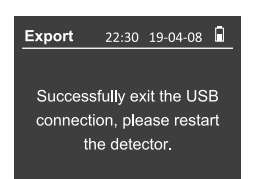

#### 4.2.4 Set

A interface Set exibe 5 opções abaixo.

**Operação:** Pressione  $\triangle$  ou  $\sqrt{\ }$  para selecionar a opção desejada; pressione  $\frac{d\mathbf{x}}{dt}$ para entrar na interface.

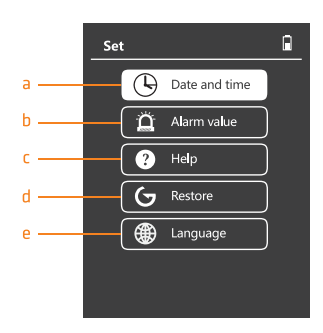

b. Exportação de dados: Nesta interface, você verá as dicas a seguir. <br>a. Data e hora: Permite configuração personalizada de ano, mês, data e hora: Permite configuração personalizada de ano, mês, data e hora (veja a figura abaixo)

> Operação: Pressione  $\triangle$  ou  $\downarrow^*$  para ajustar o tempo e pressione  $:=$  para mudar para o próximo dígito. Em seguida, pressione : = para alternar para Salvar ou Sair. Pressione  $\frac{X}{U}$  para finalizar as configurações e sair da interface.

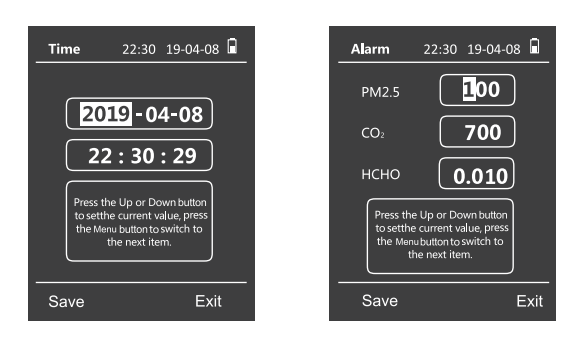

b. Valor do alarme: Defina o limite máximo do alarme para concentração de PM2.5, CO<sub>2</sub> ou HCHO (veja a figura acima).

**Operação:** Pressione  $\triangle$  ou  $\downarrow^{\mathsf{b}}$  para definir o limite de alarme alto para concentração de PM2,5, CO<sub>2</sub> ou HCHO e pressione  $\equiv$  para alternar para o próximo dígito. Em seguida, pressione : para alternar para Salvar ou Sair. Pressione  $\frac{dk}{dt}$  para finalizar as configurações e sair da interface.

c. Ajuda: Visualize as informações de ajuda para usar o detector (veja a figura abaixo).

**Operação:** Pressione  $\triangle$  ou  $\overrightarrow{v}$  para ver as informações que o ajudam a usar o detector; pressione  $\blacktriangledown$  para voltar para interface de Set.

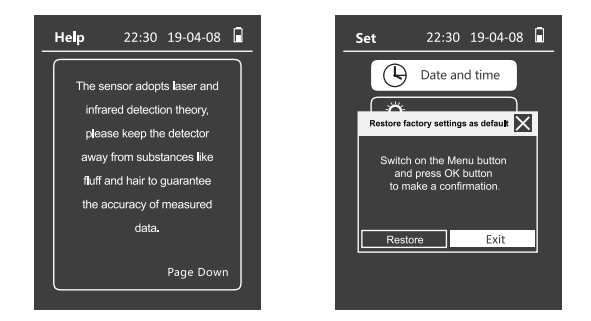

d. Restaurar: Restaura os parâmetros padrão (veja a figura acima).

Operação: Pressione  $\equiv$  para alternar para Restaurar ou Sair. Pressione  $\frac{K}{4\pi}$  para confirmar as configurações e sair da interface. Se redefinido, todas as configurações personalizadas serão automa�camente voltadas para o padrão.

e. Idioma: Defina chinês ou inglês como o idioma exibido (veja a figura abaixo).

Operação: Pressione  $\equiv$  para alternar entre chinês e inglês, pressione  $\frac{$ {0}K}{11} para confirmar; em seguida, pressione : novamente para alternar para Salvar ou Sair; pressione  $\frac{K}{v}$  para finalizar as configurações e sair.

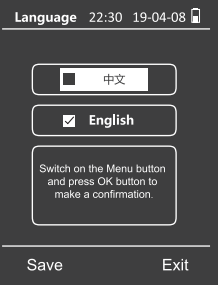

#### 5 - DETECÇÃO MULTIPONTO

Repita (4.2 Detecção) em vários pontos da área alvo para obter uma compreensão mais abrangente da qualidade do ar.

#### 6 � DESLIGAR

O dispositivo desligará automaticamente após 1 hora sem qualquer atividade, você também pode pressionar e segurar por 2 segundos para desligá-lo manualmente.

Nota: A função de desligamento automático é inválida na interface do histograma.

#### **5. ESPECIFICAÇÃO**

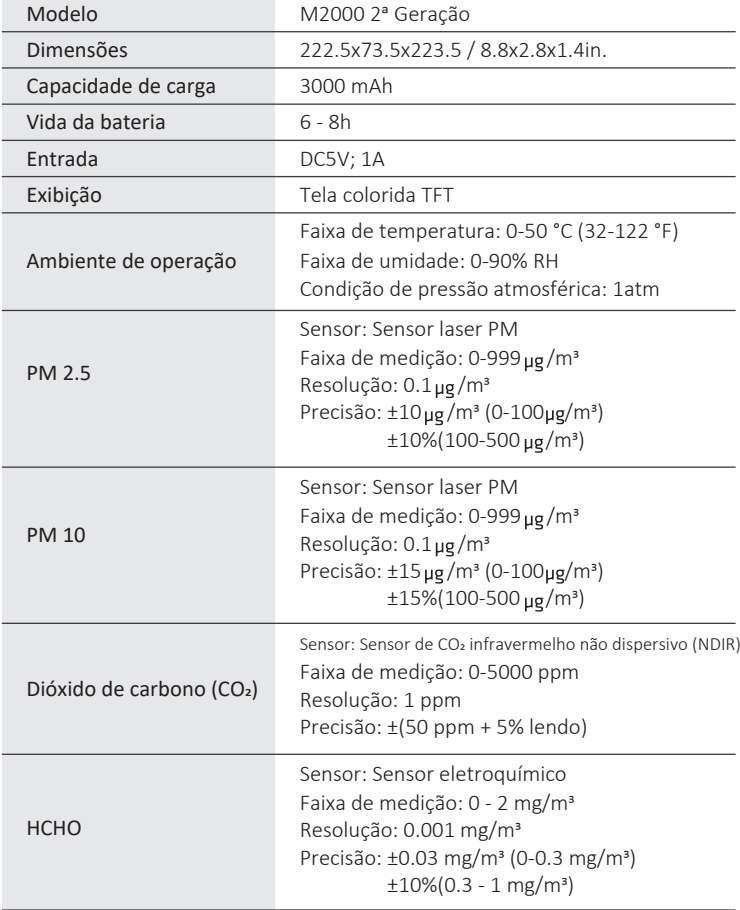

#### **FAQ:**

P: POR QUE A LEITURA DE DADOS ESTÁ MUITO ALTA / ACIMA DA FAIXA DEPOIS QUE O DETECTOR É LIGADO?

R: O fato de ser embalado em caixa de embalagem impressa com tinta ao longo do tempo pode interferir no sensor devido ao resíduo orgânico volátil remanescente dentro da embalagem. Portanto, após desembalar, coloque o detector em um local ven�lado para ajudar a acelerar sua recuperação de dados.

#### P: POR QUE A LEITURA DE DADOS É INSTÁVEL?

R: Como o fluxo de ar no ambiente está mudando, a distribuição da concentração de matéria orgânica pode ser desigual. Temtop recomenda tentar novamente em áreas de baixo fluxo de ar.

Q: POR QUE SE O RESULTADO DO TESTE FOR ANORMAL OU ABAIXO DO NORMAL?

R: 1 - Verifique se a entrada ou saída de ar foi coberta ou se o fluido está dentro.

2 - Agite suavemente o detecotr durante a detecção para aumentar a interação com o ar circundante.

3 - O sensor pode não ser recuperado. Coloque o detector ao ar livre para ventilação.

#### P: A CALIBRAÇÃO PODE SER ACELERADA SE O DETECTOR ESTIVER VOLTADO PARA A SAÍDA DO AR CONDICIONADO / VENTILADOR?

R: Não. A diferença de temperatura ou velocidade do fluxo de ar na saída do ar condicionado / ventilador é relativamente alta, o que pode causar condensação ou mudanças de temperatura no sensor, afetando seu desempenho de detecção. Coloque o detector ao ar livre em um local fresco e ventilado.

#### P: POR QUE A LEITURA DE PM2.5 MUDA CONSTANTEMENTE?

R: Como a concentração de PM2,5 no ambiente está mudando o tempo todo, não apenas devido a fatores ambientais, como mudanças no fluxo de ar, umidade, direção do vento e etc. Mas também devido a fontes poluentes comuns como fumar, cozinhar; emissões de exaustão de veículos, fumaça de queima de carvão / chaminés / fornalhas e etc. Tudo isso pode influenciar as concentrações de PM2,5 e dar diferenças nas leituras.

#### P: POR QUE A LEITURA DO HCHO É IMPRECISA OU SUPERESTIMADA EM ALGUNS PONTOS?

R: Como o Temtop usa um sensor HCHO eletroquímico de alta precisão, suas características de reação eletroquímica também podem responder a outros gases além do formaldeído. Esta tabela lista os gases mais comuns que interferem nas sensibilidades relativas do sensor HCHO:

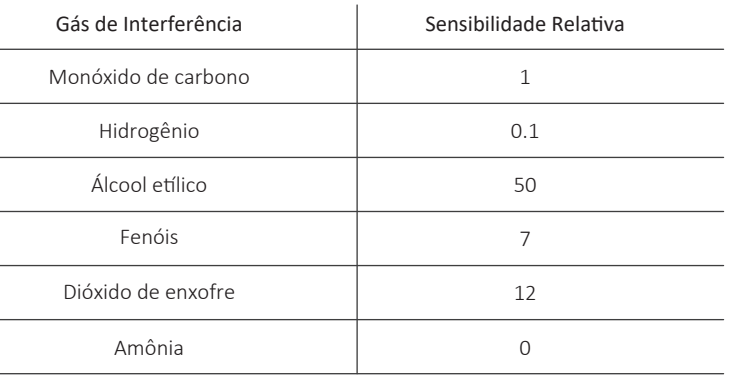

P: QUAIS PADRÕES DE REFERÊNCIA FORAM USADOS PARA INDICAR OS NÍVEIS DE POLUIÇÃO?

A: Padrões de referência para par�culas e CO2 são mostrados abaixo.

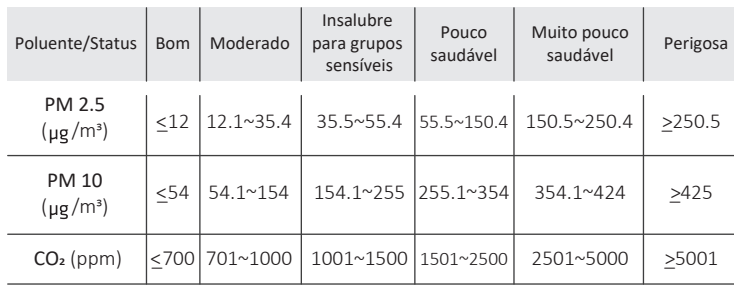

O padrão de referência para HCHO é mostrado abaixo.

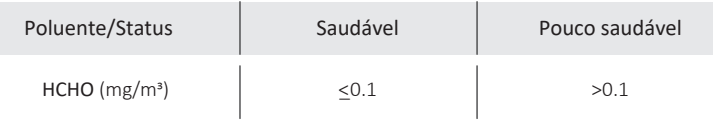

## **O QUE ESTÁ INCLUÍDO**

 $\overline{a}$ 

Detector x1 Cabo USB x1 Manual do usuário x1

#### **GARANTIA**

Temtop garante o item incluído por 1 ano a par�r da data da compra original. O item pode ser trocado ou devolvido no prazo de 30 dias se o defeito não for causado por dano ar�ficial.

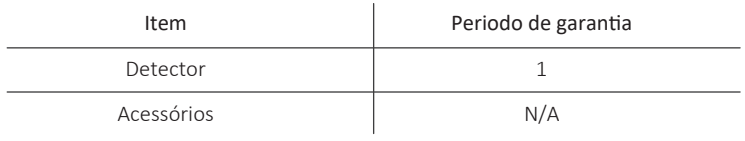

Antes de devolver ou enviar para reparo, verifique se os seguintes itens estão prontos:

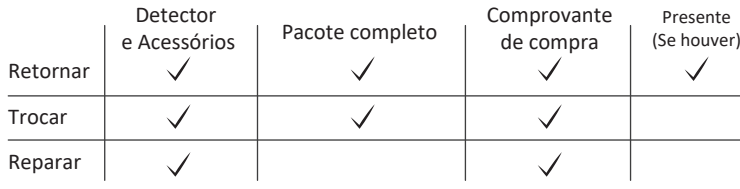

\*Incluindo fatura, número do pedido etc.

#### A garantia Temtop NÃO inclui:

· Mau funcionamento ou danos causados por danos artificiais ou modificação.

Outros danos deliberados.

Danos causados por eventos de força maior.

# **ELIMINAÇÃO CORRETA**

- Para ter certeza de que seu lixo eletrônico não causará problemas como contaminação e contaminação ambiental é importante desfazer-se adequadamente de seu material; Para evitar a contaminação do solo com os componentes presentes nestes materiais, o ideal é a reciclagem específica para esse tipo de produto;
- É importante destacar que esse �po de resíduo não deve ser eliminado em lixões. e / o envolver em jornais ou plásticos;

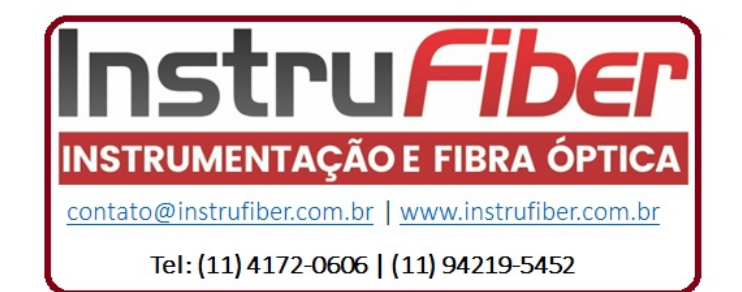